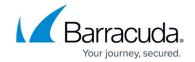

## **How to Configure Authentication Service Timeouts and Logging**

https://campus.barracuda.com/doc/96026639/

Configure timeout and logging settings to manage login processes and to log user group information related to your configured authentication schemes.

## **Configure Timeout and Logging**

To configure timeout and logging settings for authentication services:

- 1. Go to CONFIGURATION > Configuration Tree > Box > Infrastructure Services > Authentication Service.
- 2. In the left navigation pane, select **Timeouts and Logging**.
- 3. From the **Configuration Mode** menu in the left, select **Switch to Advanced View**.
- 4. Click Lock.
- 5. Enable **Log Groups** to log user group information.
- 6. If desired, enable Log Add. Meta-directory Fields to log additional meta-directory fields.
- 7. In the **Timeout Settings**, you can adjust the setting according to your requirements.

  Timeout settings are preset by Barracuda Networks based on viable values. Keep in mind that timeouts depend on multiple speed factors configured for the client, the network, and the server. To achieve optimal authentication results, it is recommended to configure time-critical values in accordance with network and system administrators.
- 8. If required, configure the **Expert Settings**, e.g., **Client Codepage**.
- 9. Click Send Changes and Activate.

With timeout and logging settings configured, user group information is logged and the logfiles will be dispayed on the Barracuda CloudGen Firewall **Logs** page.

## Barracuda CloudGen Firewall

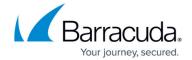

© Barracuda Networks Inc., 2024 The information contained within this document is confidential and proprietary to Barracuda Networks Inc. No portion of this document may be copied, distributed, publicized or used for other than internal documentary purposes without the written consent of an official representative of Barracuda Networks Inc. All specifications are subject to change without notice. Barracuda Networks Inc. assumes no responsibility for any inaccuracies in this document. Barracuda Networks Inc. reserves the right to change, modify, transfer, or otherwise revise this publication without notice.